# BLACKBOARD GUIDE FOR STUDENT

How to log in to your Blackboard account

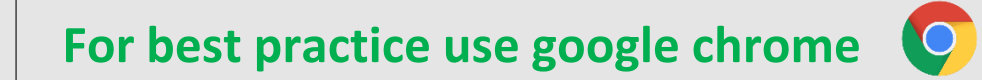

**You could install in on your device if you already haven't**

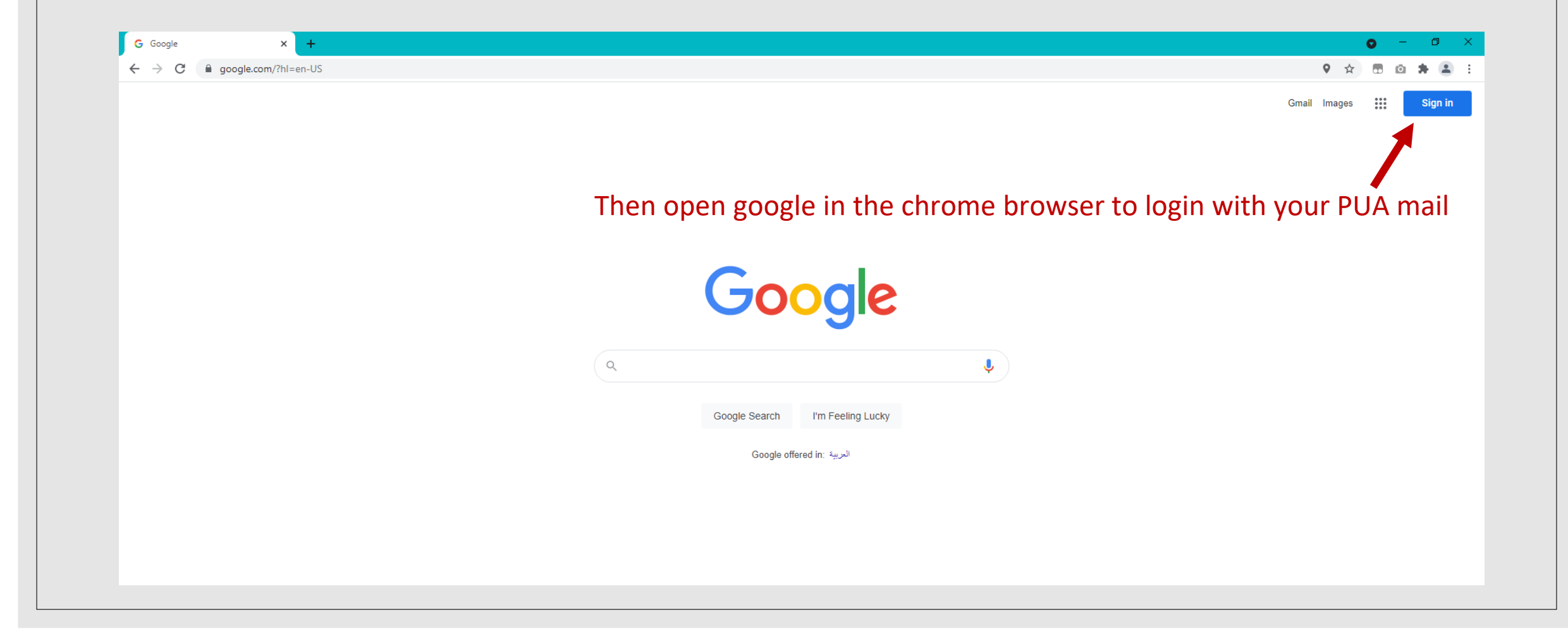

#### • Step 1. **Login to your PUA account Via Gmail then type your PUA mail and password**

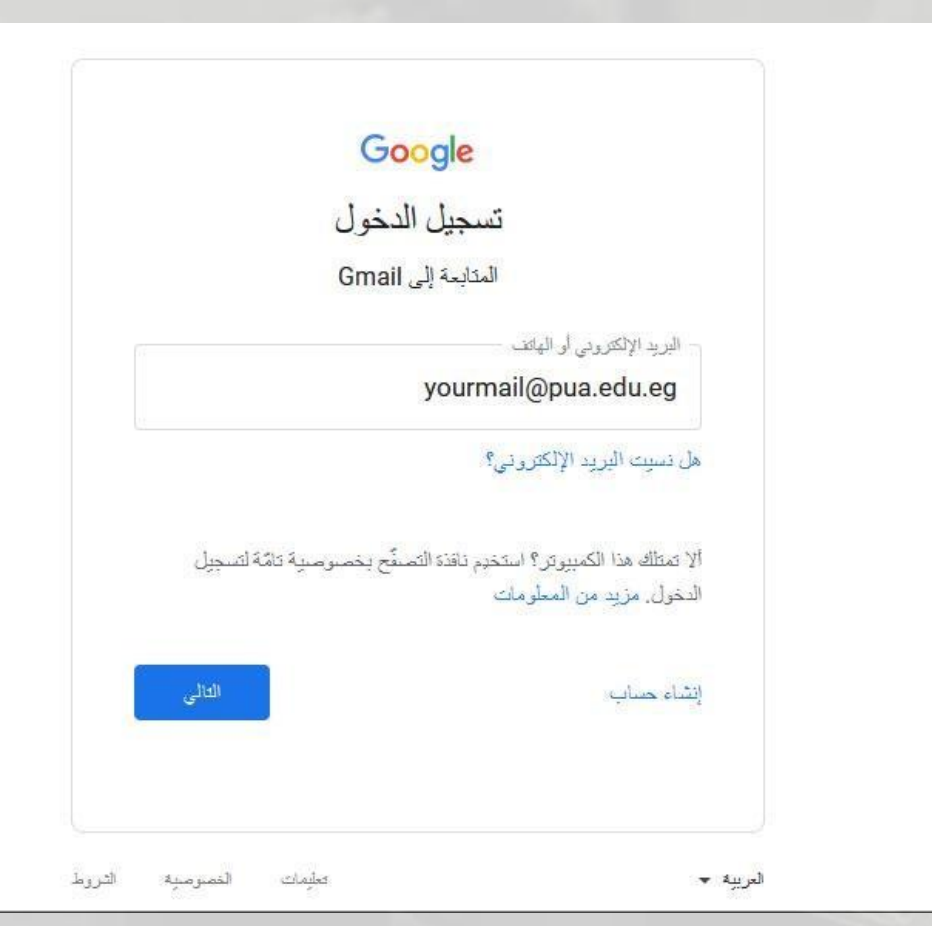

### • Step 2. **Open new tab and write the blackboard link**

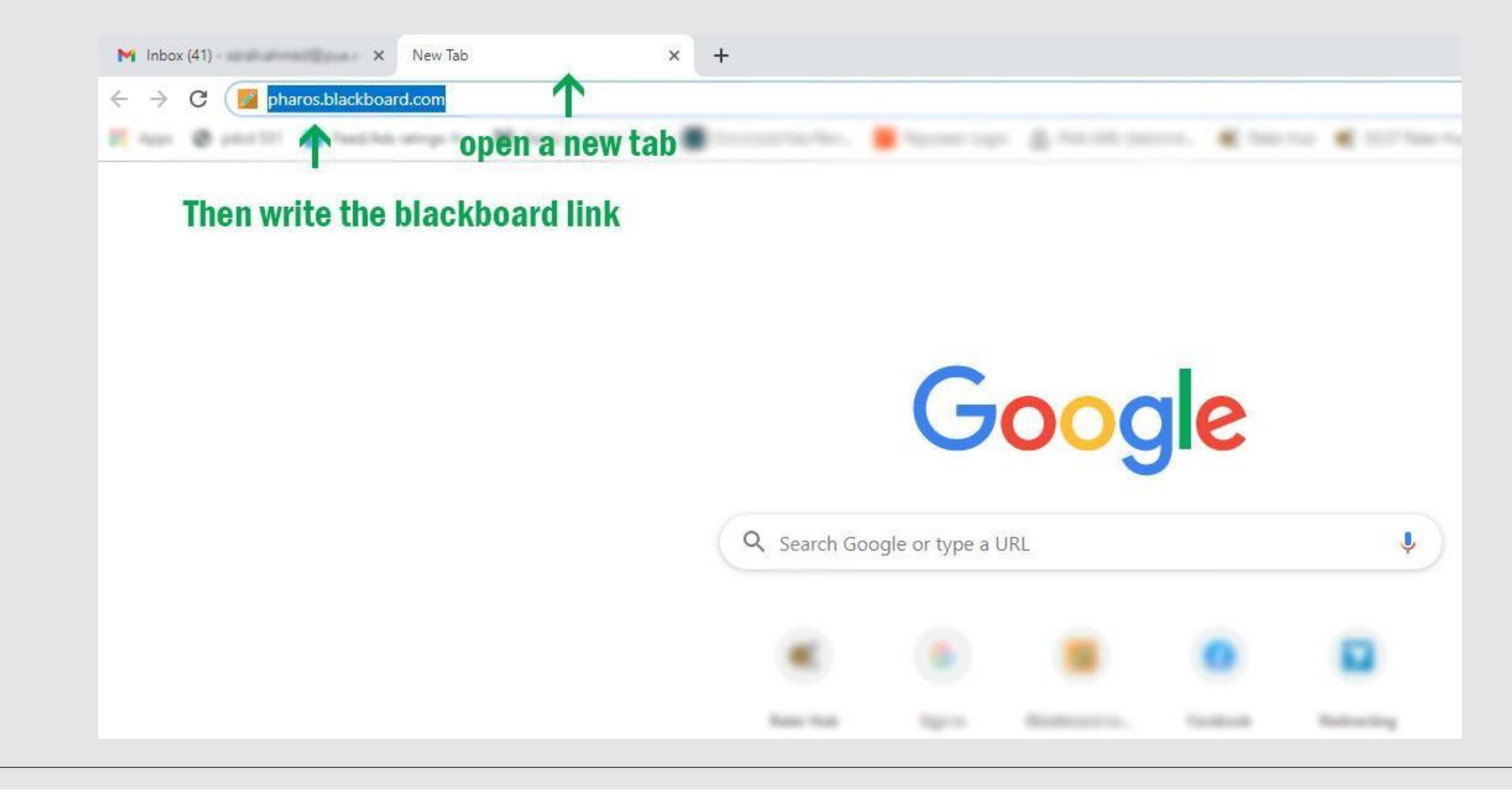

# • Step 3. **click on sign in with third party account button**

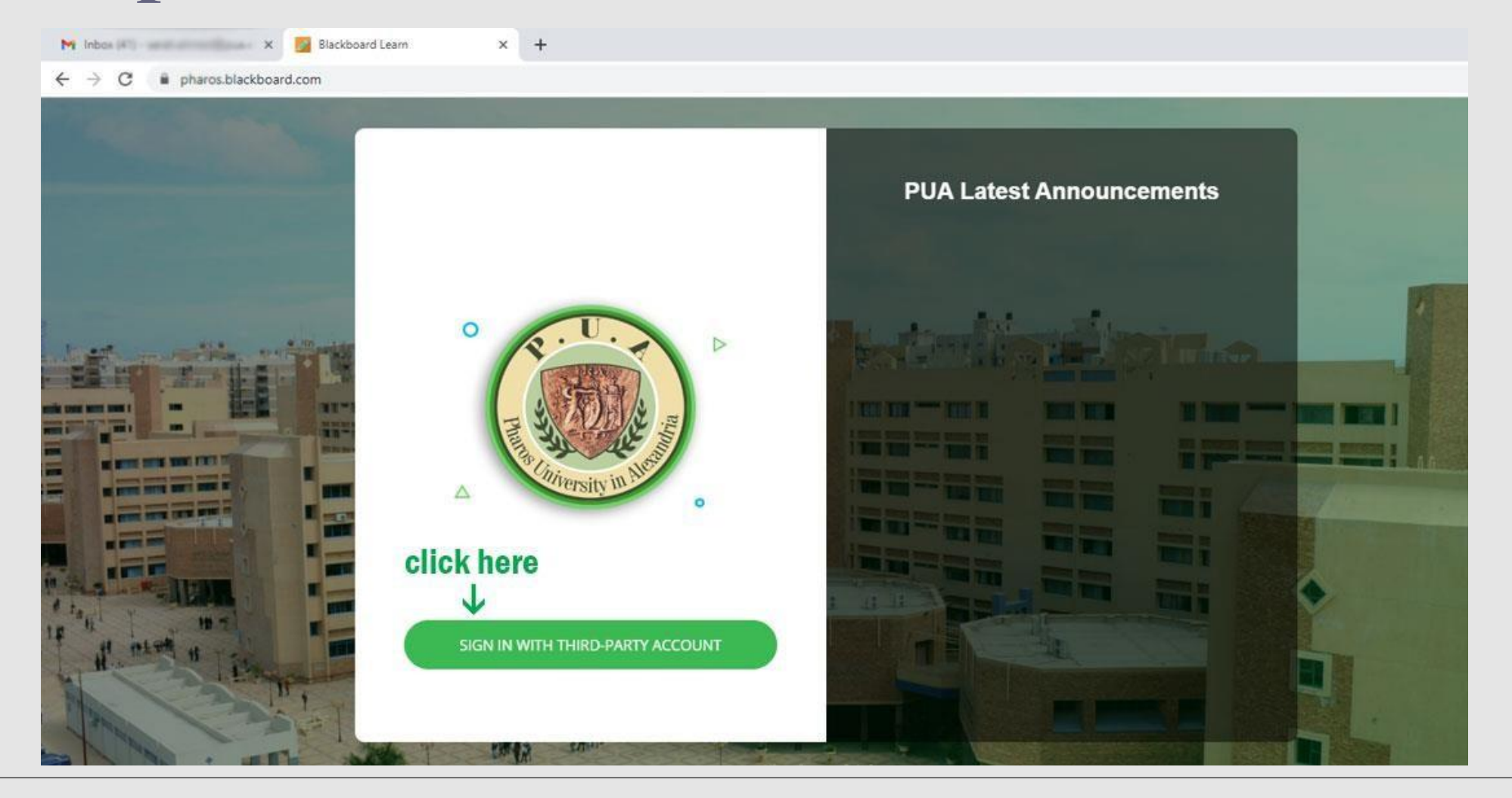

# • Step 4. **Then click PUA Email button**

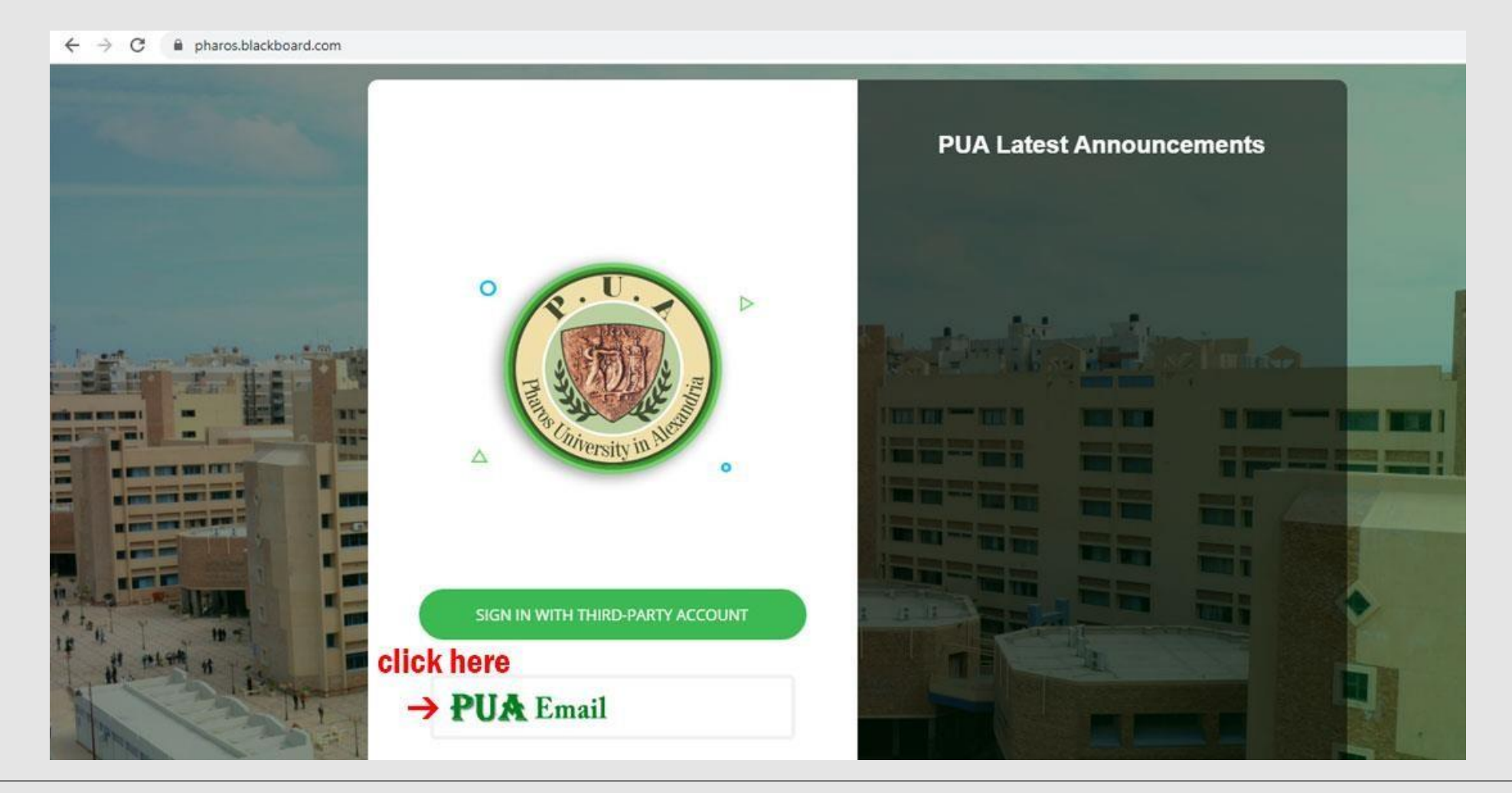

# • Step 5 . **Select your PUA mail or type it**

3) - sarah.ahmed@pua.e X G Sign in - Google Accounts  $\times$  +

accounts.google.com/AccountChooser/signinchooser?continue=https%3A%2F%2Faccounts.google.com%2Fo%2Fsaml2%2Fidp%3Ffrom\_login%3D1%26zt%3DChRuc0IISW

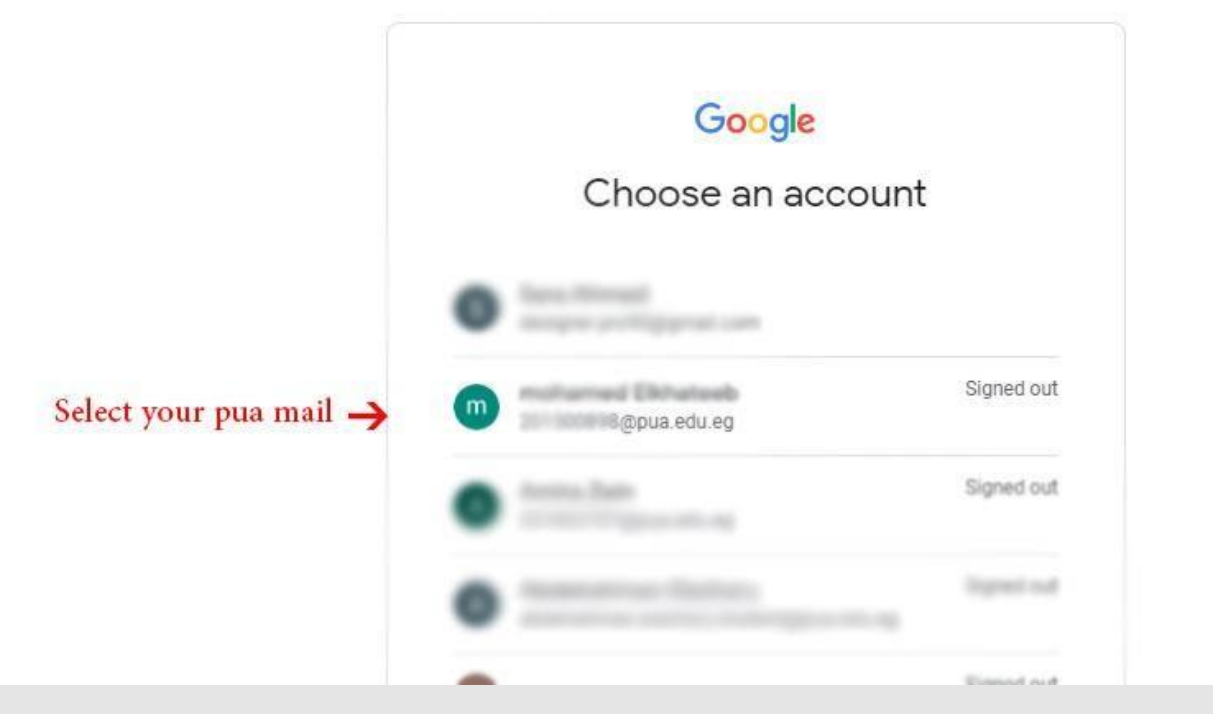

# • Step 5 . **Select your PUA mail or type it**

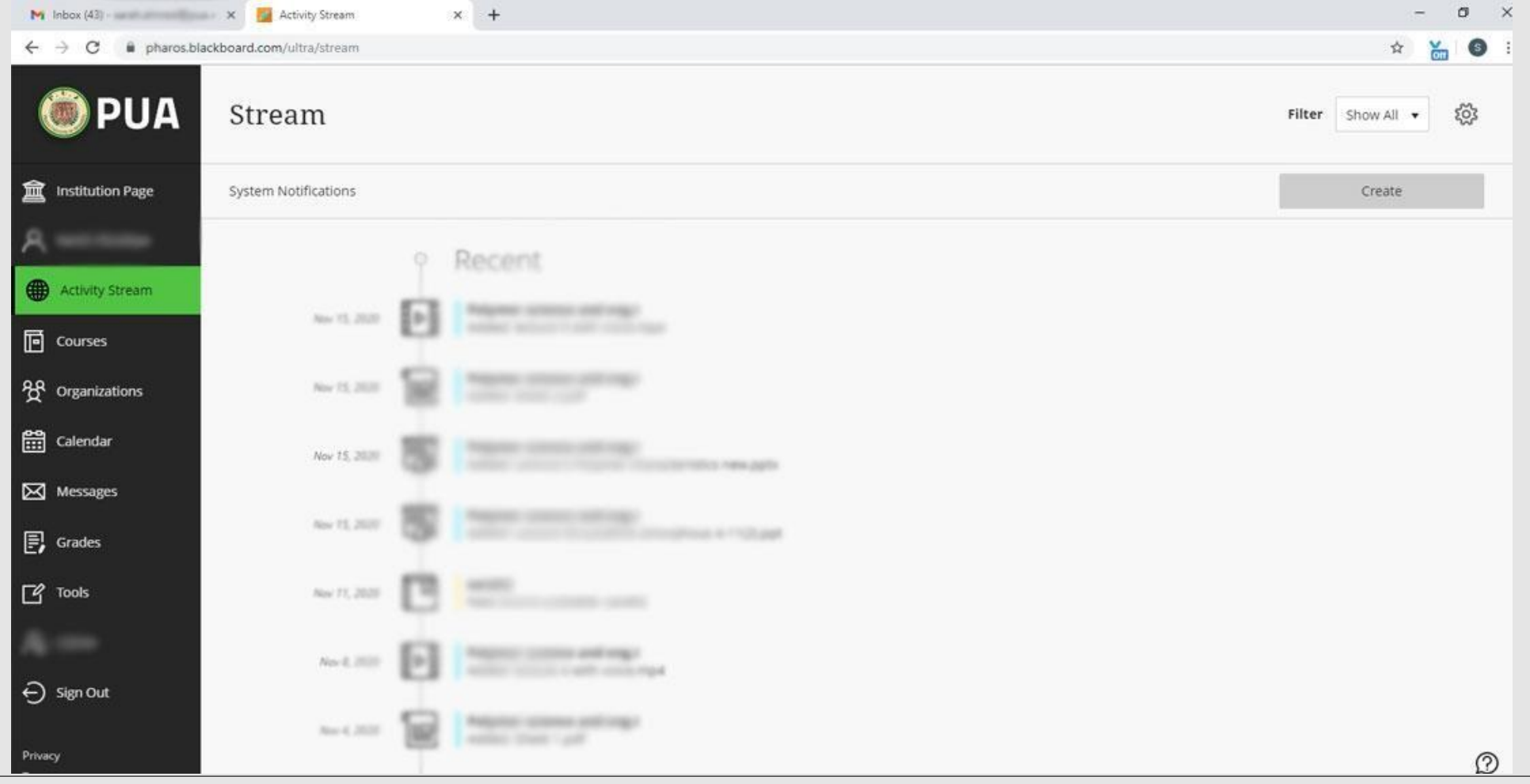